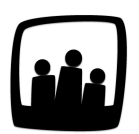

## **Comment affecter un métier à un salarié ?**

Pour les coûts horaires, nous avons un tableau avec direction, admin, etc. Mais comment affecter un utilisateur à un métier en particulier ?

99

- Rendez-vous dans **Configuration** → **Options** → **Modifier les options des métiers**
- Ajoutez autant de métiers que vous le souhaitez dans la colonne **Nom**
- Vous pouvez même ajouter un **numéro** pour les catégoriser
- N'oubliez pas de **sauvegarder**

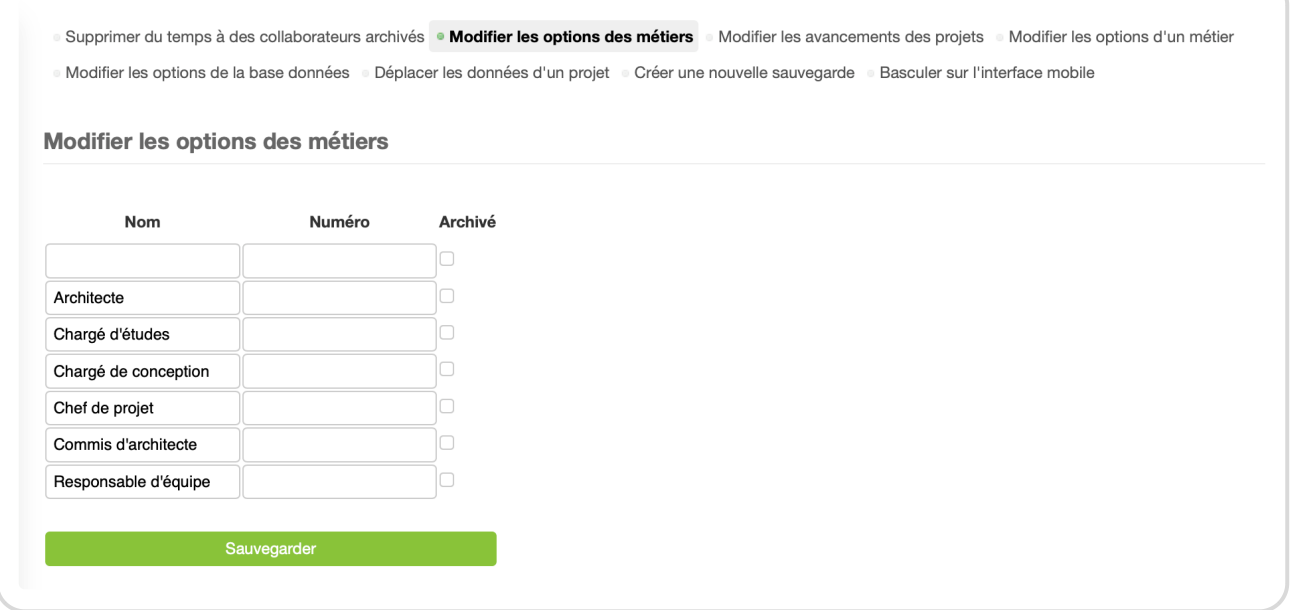

Ajouter des métiers

Vous pouvez désormais vous rendre dans les préférences utilisateur et choisir un métier dans la liste que vous venez de créer.

- Pour cela, rendez-vous dans **Configuration** → **Utilisateurs**
- Cliquez sur le nom d'un utilisateur pour faire apparaitre ses paramètres
- Dans Métier vous pouvez choisir le métier dans la liste déroulante et indiquer une date de début dans les cases situées en dessous
- N'oubliez pas de sauvegarder en bas de la fiche

Si vous cliquez sur le + bleu à droite de Métier, vous pouvez également ajouter un nouveau métier à une date ultérieure si le salarié a évolué.

Affecter un métier à un collaborateur

Vous pouvez également [attribuer un coût horaire à chaque métier](https://opentime.fr/question-utilisation-et-parametrage-des-couts-horaires) pour suivre votre budget plus précisément en fonction des heures de travail de vos salariés.

Extrait de l'aide en ligne du site [Opentime.fr](http://opentime.fr/)

Pour plus d'infos, contactez l'équipe Opentime à [support@opentime.net](mailto:support@opentime.net) ou au 03 20 06 51 26